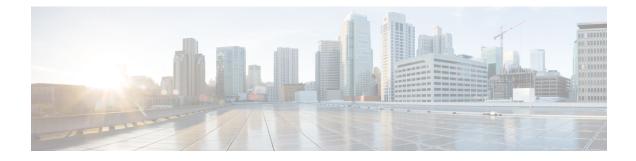

# **QoS L2 Mapping Configuration Mode Commands**

The QoS Mapping Mode is used to map internal QoS priority with Class of Service (CoS) values.

**Command Modes** 

Exec > Global Configuration > QoS L2 Mapping Configuration

configure > qos-l2-mapping

Enter the above command sequence results in the following prompt:

[local] host\_name (config-qos-l2-mapping)#

The commands or keywords/variables that are available are dependent on platform type, product version and installed license(s).

- do show, on page 2
- end, on page 3
- exit, on page 4
- internal-priority, on page 5

## do show

|                    | Executes all show commands while in Configuration mode.                                                                                                    |
|--------------------|----------------------------------------------------------------------------------------------------|
| Product            | All                                                                                                    |
| Privilege          | Security Administrator, Administrator                                                                                                    |
| Syntax Description | do show                                                                                                    |
| Usage Guidelines   | Use this command to run all Exec mode <b>show</b> commands while in Configuration mode. It is not necessary to exit the Config mode to run a <b>show</b> command.                                                                                                    |
|                    | The pipe character   is only available if the command is valid in the Exec mode.                                                                                                    |
|                    |                                                                                                    |
| Caution            | There are some Exec mode <b>show</b> commands which are too resource intensive to run from Config mode. These include: <b>do show support collection</b> , <b>do show support details</b> , <b>do show support record</b> and <b>do show support summary</b> . If there is a restriction on a specific <b>show</b> command, the following error message is displayed: |
|                    | Failure: Cannot execute 'do show support' command from Config mode.                                                                                                    |

### end

Exits the current configuration mode and returns to the Exec mode.

| Product            | All                                          |
|--------------------|----------------------------------------------|
| Privilege          | Security Administrator, Administrator        |
| Syntax Description | end                                          |
| Usage Guidelines   | Use this command to return to the Exec mode. |

# exit

Exits the current mode and returns to the parent configuration mode.

| Product            | All                                                          |
|--------------------|--------------------------------------------------------------|
| Privilege          | Security Administrator, Administrator                        |
| Syntax Description | exit                                                         |
| Usage Guidelines   | Use this command to return to the parent configuration mode. |

### internal-priority

Maps internal QoS priority with Class of Service (COS) values ePDG **Product** HSGW P-GW SAEGW S-GW Administrator Privilege Exec > Global Configuration > Qos L2 Mapping Configuration **Command Modes** configure > qos l2-mapping-table { name map\_table\_name | system-default } Entering the above command sequence results in the following prompt: [local] host name (config-qos-l2-mapping)# internal-priority cos class of service value color color value [ 802.1p-value Syntax Description 802.1p value ] [ mpls-tc mpls tc value ] default internal-priority cos cos value color color value default Restores default value assigned for specified parameter. cos class\_of\_service\_value Maps to the internal QoS priority/COS. class of service value must be a Hexadecimal number between 0x0 and 0x7. color color value Controls drop precedence of service to map to. color value must be a Hexadecimal number between 0x0 and 0x3. 802.1p-value 802.1p\_value Map to a 802.1p value. This also includes both P-bits and DEI/CFI. DEI is the lsb bit. Æ Caution Setting an odd value (DEI/CFI to 1) makes some switches drop packets.

802.1p value must be a Hexadecimal number between 0x0 and 0xF.

### mpls-tc mpls\_tc\_value

Map to an MPLS traffic class.

*mpls\_tc\_value* must be a Hexadecimal number between 0x0 and 0x7.

**Usage Guidelines** This command is used to map internal QoS priority with COS values.

### C-

**Important** The **internal-priority** CLI command also offers the ability to configure both 802.1p priority and setting of DEI/CFI bit. This flexibility installation will treat the bit as DEI (drop eligibility indicator). However, for installations that treat the bit as CFI (canonical format indicator), this should be set to 0. Otherwise, the packet will be dropped.

#### Example

This command is used to map internal QoS priority with COS values:

```
internal-priority cos 0x2 color 0x1
```